Reprotec

# **Realiza fácilmente el pago de tus servicios con nuestro aliado de recaudo**

Epayco es un medio totalmente seguro que

## protegerá todos tus datos.

## Aquí tienes una guía paso a paso para hacer tus pagos en nuestra página web.

## https://reprotectucentro.com/

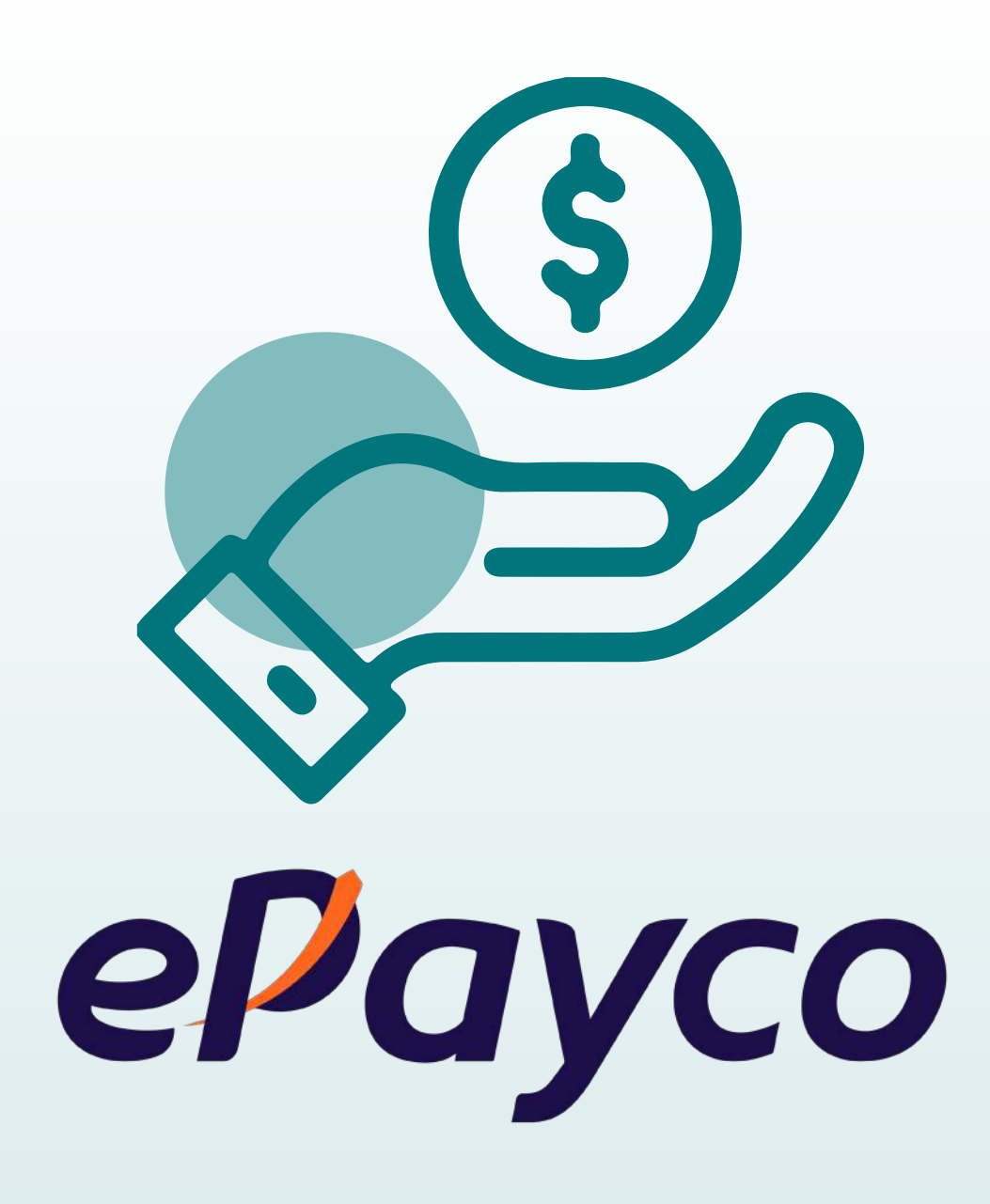

## **Instructivo para hacer pagos en**

## Ingresa a nuestra página web

www.reprotectucentro.com con tu navegador preferido.

Aquí encontrarás tres botones en sitios diferentes para realizar tus pagos.

a. En la parte superior de la página puedes dar click en el botón PAGA AQUÍ, y selecciona la sede en la cual estás recibiendo los servicios de Reprotec.<br>
TUS SERVICIOS ADUÍ, y selecciona la sede en la sede en la sede en la sede en la sede en la sede en la sede en

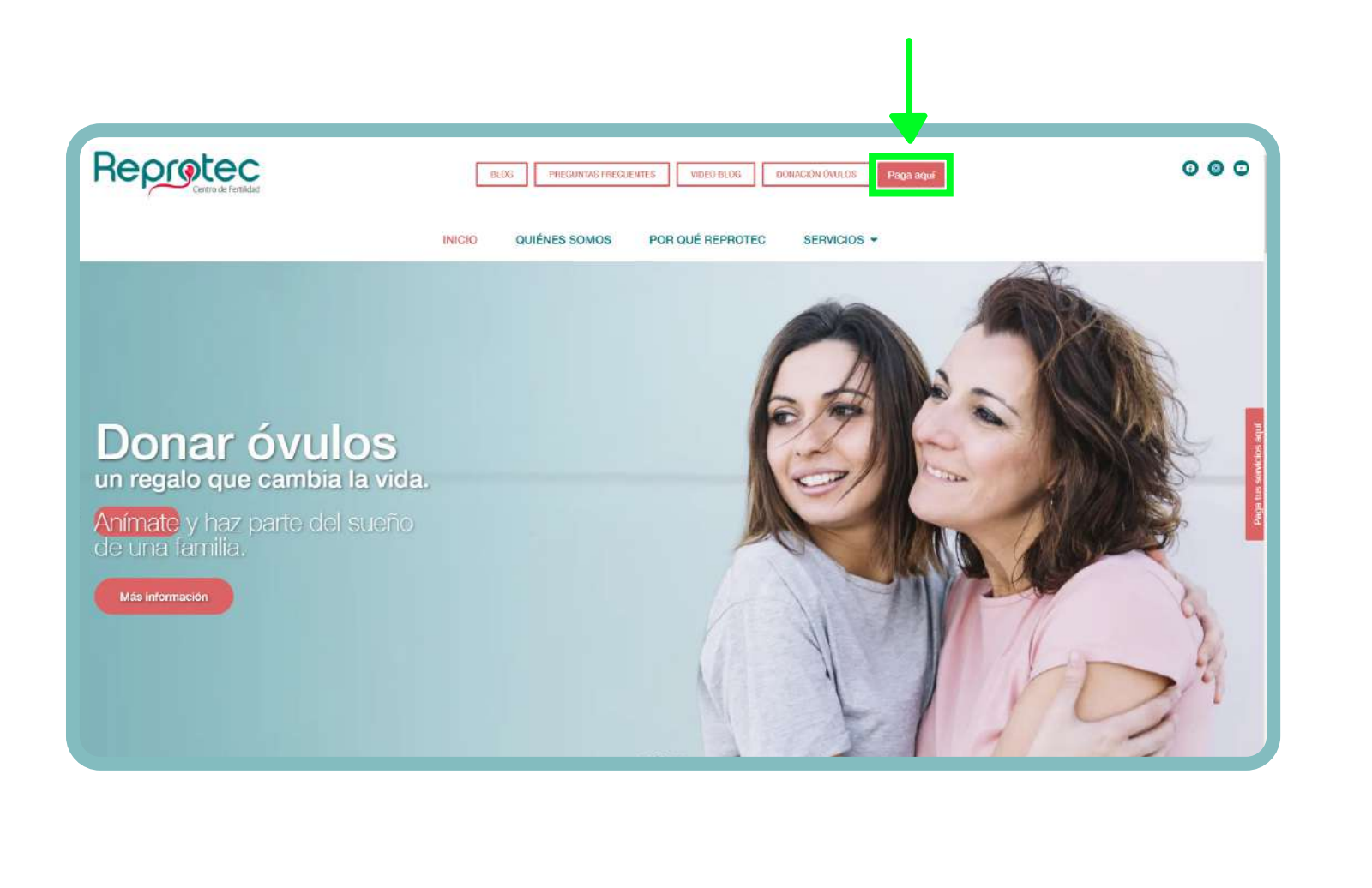

- 
- 
- 
- 

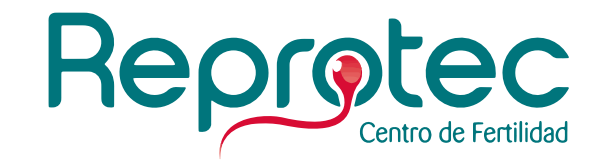

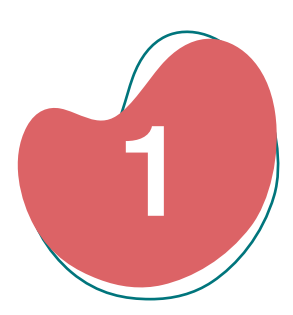

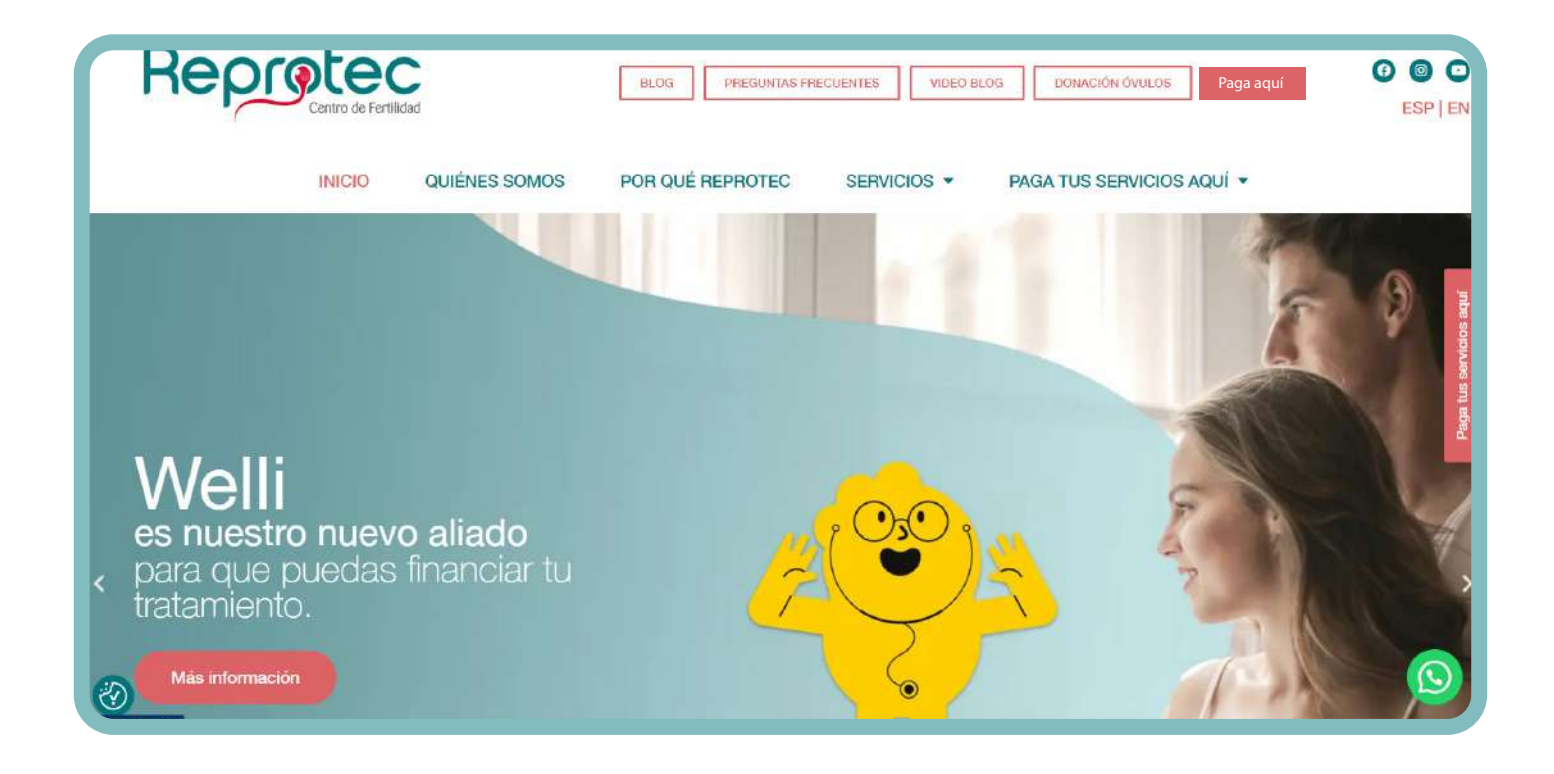

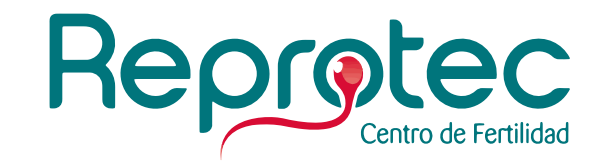

**b.** En la parte derecha de la página web siempre tendrás al frente el botón **PAGA TUS SERVICIOS AQUÍ.** Al dar click en este botón te llevaremos a la parte inferior de la página web, en donde encontrarás el botón de Epayco para cada una de nuestras sedes. Selecciona la sede en la cual estás recibiendo los servicios de Reprotec.

c. En la parte inferior de la página web encontrarás un botón de pago de Epayco para cada una de las sedes de Reprotec. **Selecciona la sede en la cual estás recibiendo los servicios de Reprotec.** 

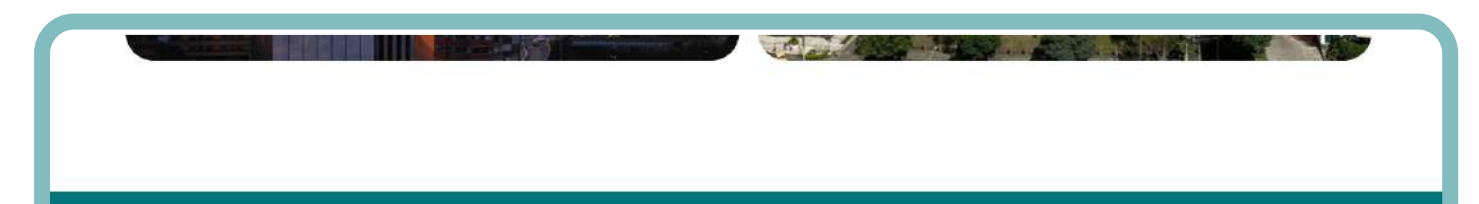

 $\sqrt{2}$ 

#### **SEDE BOGOTÁ SEDE PEREIRA SEDE CARTAGENA** Av. 9 No. 116 - 20 Piso 4 Cr. 18 No. 12-75 Torre 2 Piso 12 Universidad de Los Andes Edition Megacentro Pinares<br>Pereira, Colombia Km. 8 Vía Serena del Mar Local 1<br>Cartagena, Colombia. Asociación Médica de Los Andes Bogotá, Colombia Línea administrativa: Linea administrativa Linea administrativa: (571) 2151807 (571) 2146220 (57) 310 669 7200 (576) 3272516 Línea atención al naciente Línea atención al papiente: Línea atención al pacient  $(57) 3178936029$ (57) 304 5834343 / (57) 3148675907 (57) 310 649 1209 Reprotec Línea atención programa de donación de óvulos Línea atención programa de donación de óvulos Línea atención prograr de donación de óvi (57) 301 548 5768 (57) 316 691 3000 (57) 310 649 1209 ePayco ePayco VISA **DE**O VISA <sup>1</sup> 0 Paga aquí tus servicios de la Paga aquí tus servicios de la Sede Cartagena Sede Bogotá  $\omega$

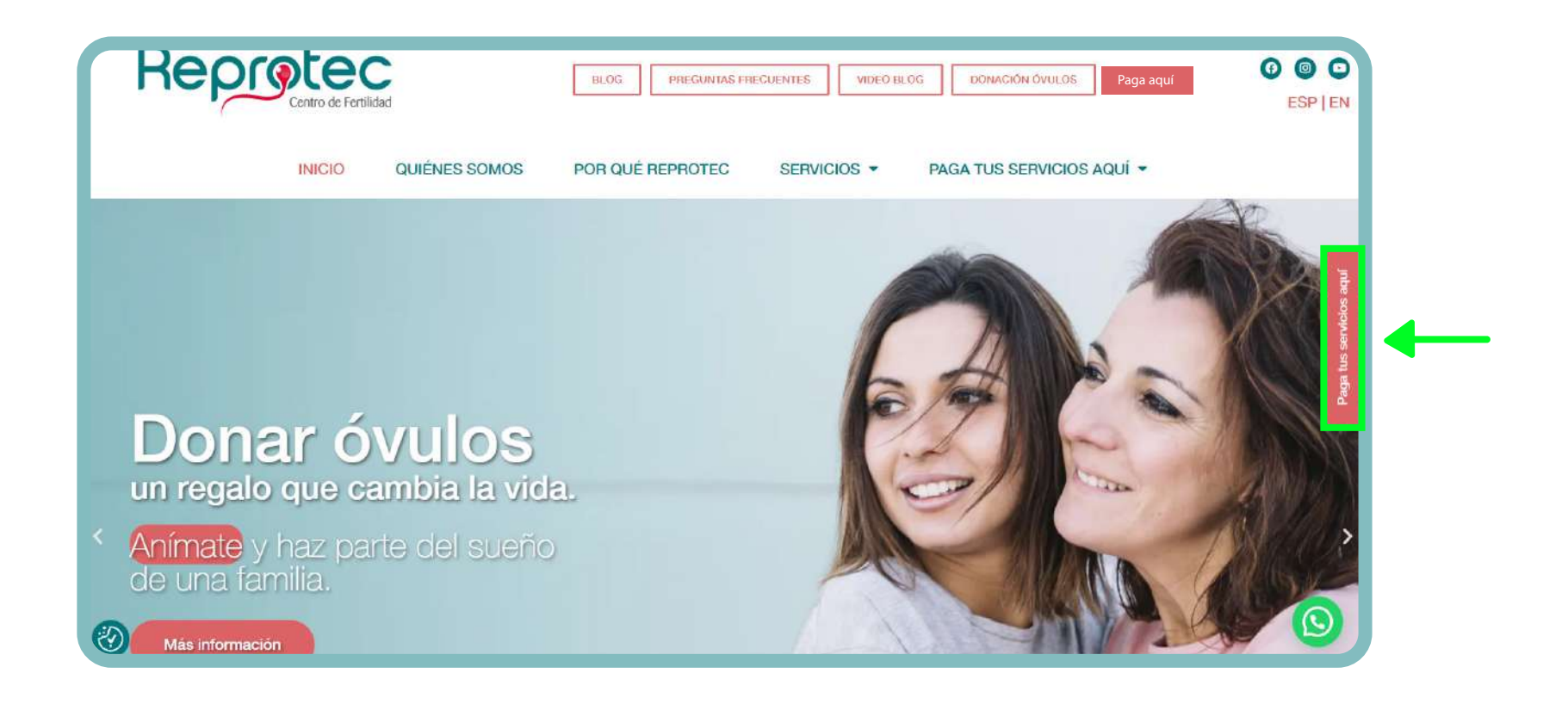

### **Diligencia el formulario de Reprotec.**

Es la primera pantalla que verás una vez das clic en el botón de pago de la sede en la que estas recibiendo los servicios de Reprotec.

**b.**Completa los campos del formulario. Para ingresar el valor a pagar debes verificarlo con tu orientadora de pacientes.

a.Verifica que si has seleccionado la sede correcta.

Recuerda **NO** agregar puntos o comas en el campo TOTAL A PAGAR.

c.Da clic en el botón PAGAR CON EPAYCO.

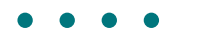

- 
- 
- 

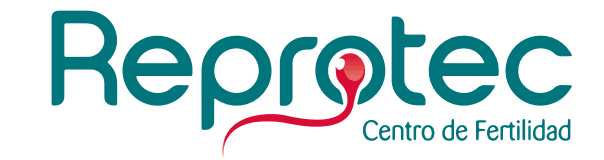

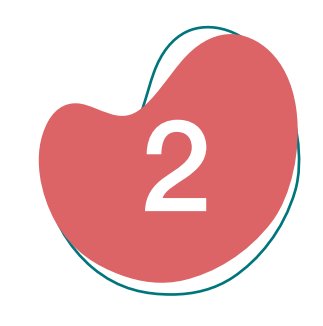

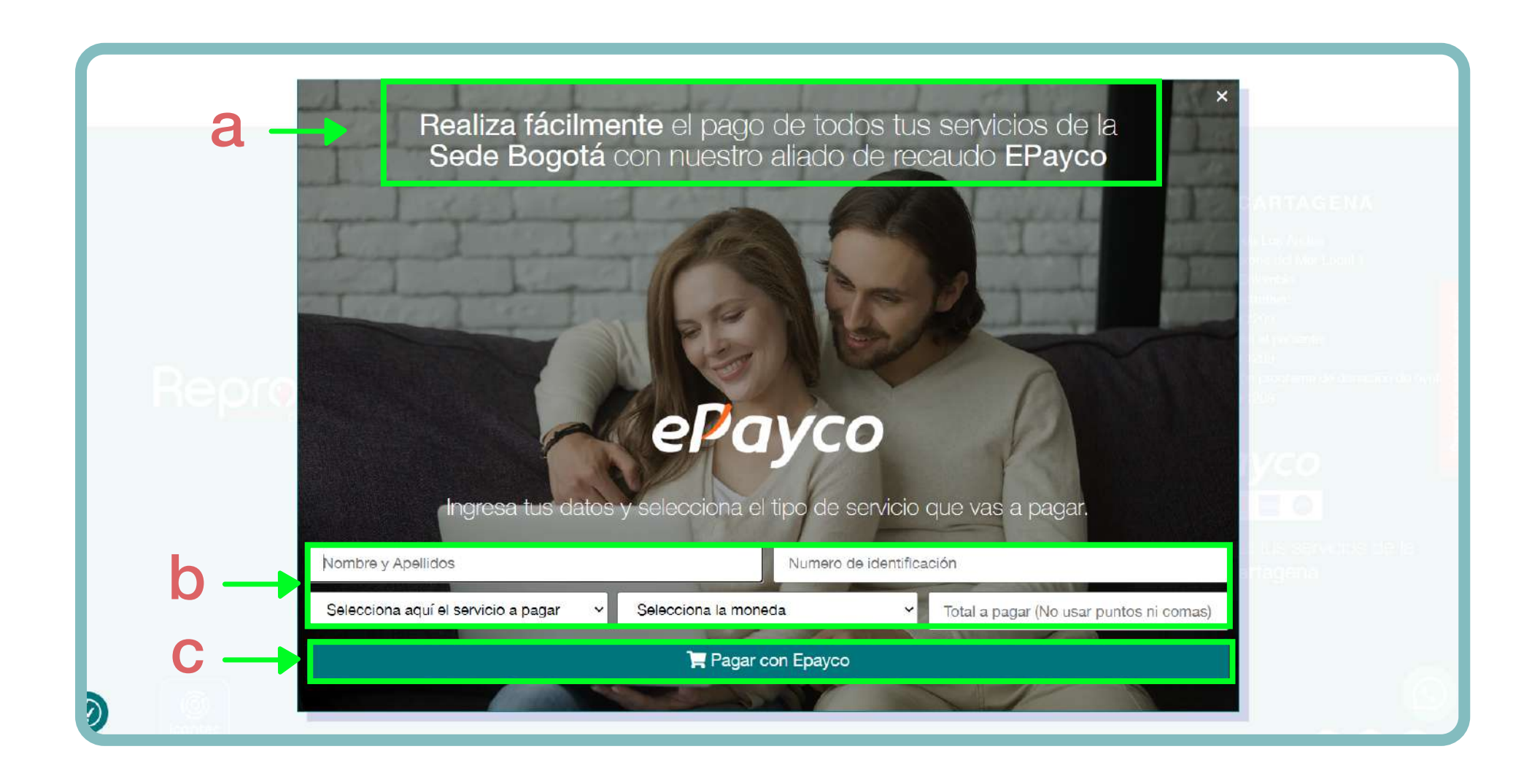

### **Diligencia el formulario de Epayco.**

En este formulario encontrarás la siguiente información:

a. Logo Reprotec.

**b.** Nombre del servicio que vas a pagar.

c. Valor a pagar (es el mismo que ingresaste en el formulario anterior).

Aquí tendrás que llenar el campo de correo electrónico y seleccionar tu medio de pago: tarjeta de crédito, tarjeta débito, PSE o Paypal.

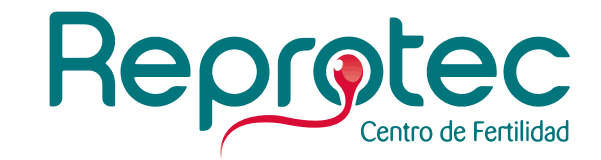

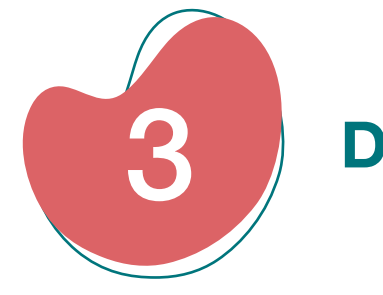

## **¡Ingresa los datos de tu medio y pago y listo!**

- 
- 
- 
- 
- 

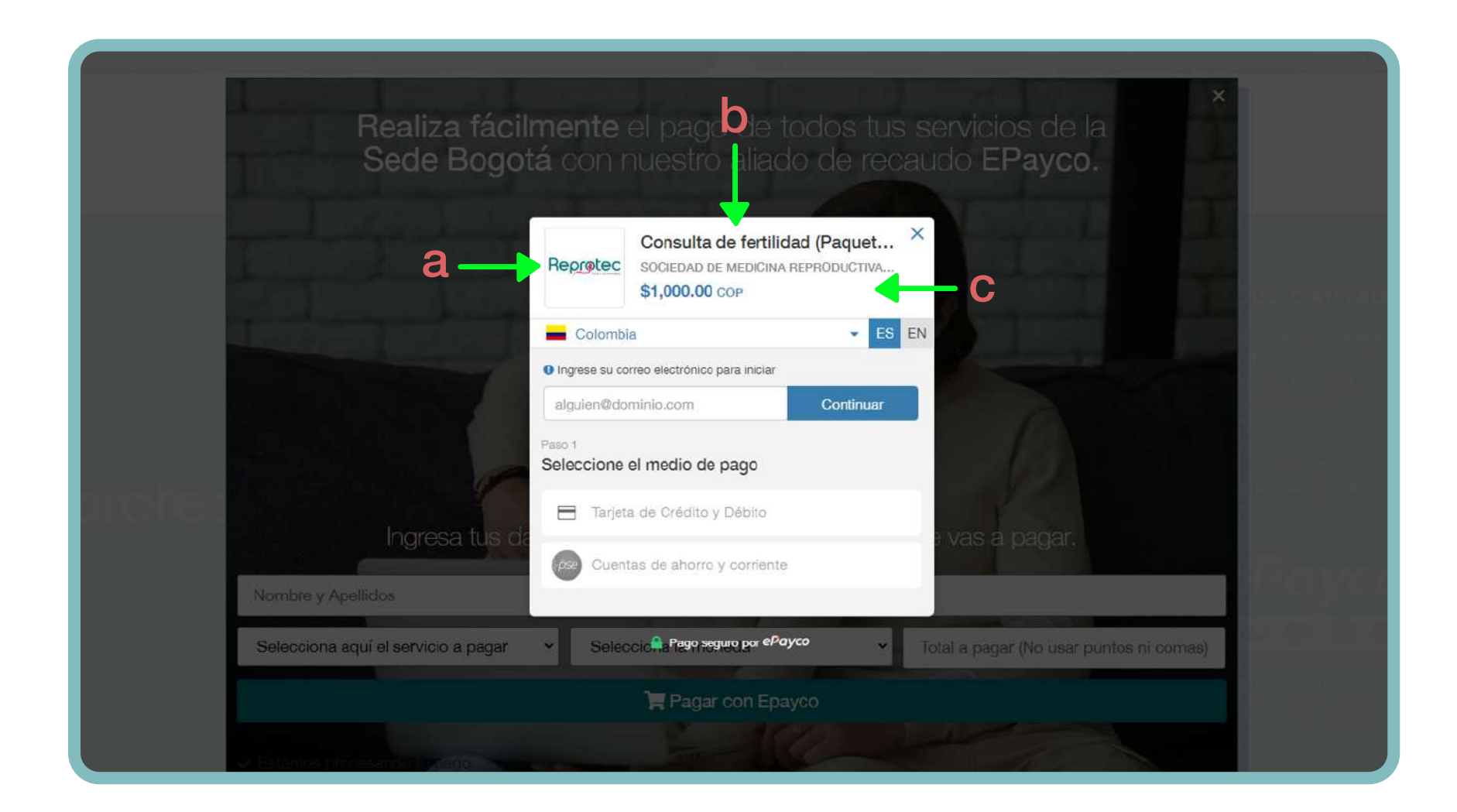

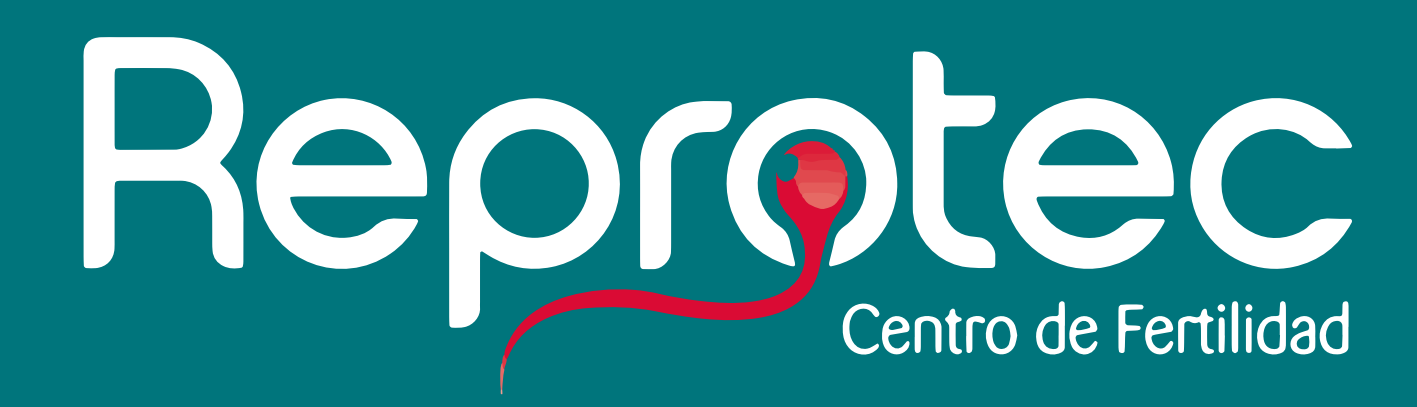

### w w w.r e p ro t e c t u c entro . c o m

Bogotá - Pereira - Cartagena

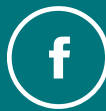

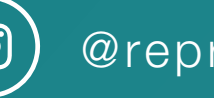

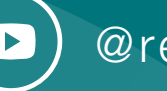

ReprotecTuCentro  $\circledcirc$  @reprotec\_  $\circledcirc$  @reproteccentrofertilidad

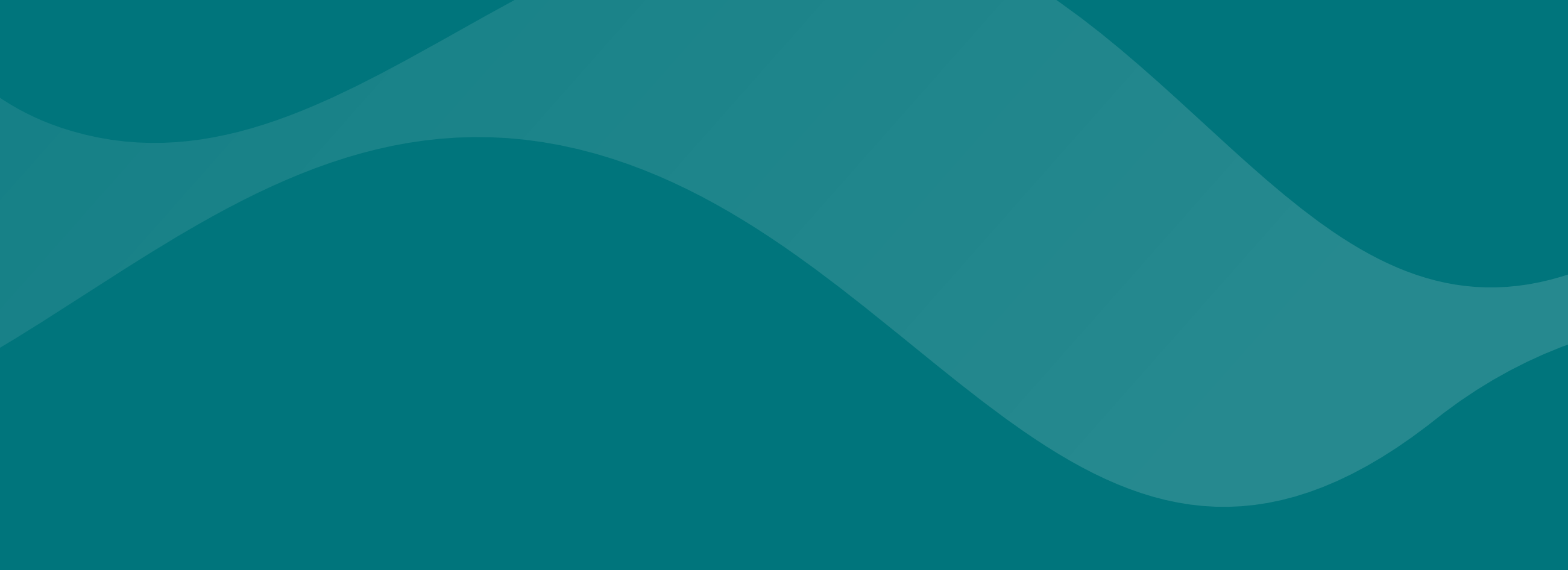